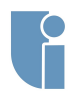

- **[Podłączanie](#page-2-0) bibliotek**
- **[Zapis danych](#page-6-0) do pliku**
- 
- 
- 
- 
- 

## Ray Tracer cz.1

### Michał Chwesiuk

Zachodniopomorski Uniwersytet Technologiczny w Szczecinie Wydział Informatyki

4 Kwiecień 2017

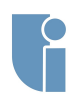

**[Podłączanie](#page-2-0) bibliotek [Zapis danych](#page-6-0) do pliku**

**promienia [Import sceny](#page-10-0) z pliku [Algorytm ray](#page-11-0) [Obliczanie](#page-15-0) przecięć z [Obliczanie](#page-18-0) przecięć z trójkątem Gamma**

## Plan zajęć laboratoryjnych

- Podłączanie bibliotek Zapis danych do pliku graficznego
- Generowanie promienia pierwotnego Import sceny z pliku
- Algorytm ray tracingu Obliczanie przecięć z kulą
- Obliczanie przecięć z trójkątem Korekcja Gamma
- Równanie oświetlenia Obliczanie wektorów normalnych Wyznaczanie cieni
- Rekurencyjne śledzenie promieni odbitych Teksturowanie kuli
- Antyaliasing

**[Podłączanie](#page-2-0) bibliotek**

**[Zapis danych](#page-6-0) do pliku**

**promienia**

**[Import sceny](#page-10-0) z pliku**

**[Algorytm ray](#page-11-0)**

**[Obliczanie](#page-15-0) przecięć z**

**[Obliczanie](#page-18-0)**

## • Open**GL M**athematics

- Biblioteka zawierająca operacje wektorowe i macierzowe
- Często używana z połączeniem z OpenGL, użyciem przypomina GLSL
- Sama biblioteka jest zamieszczona w plikach header'owych
- <http://glm.g-truc.net/0.9.8/index.html>

<span id="page-2-0"></span>GLM

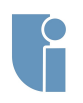

## FreeImage

#### **[Podłączanie](#page-2-0) bibliotek**

**[Zapis danych](#page-6-0) do pliku**

**promienia**

**[Import sceny](#page-10-0) z pliku**

**[Algorytm ray](#page-11-0)**

**[Obliczanie](#page-15-0) przecięć z**

**[Obliczanie](#page-18-0) trójkątem**

- Biblioteka do obsługi obrazów, m.in. pozwala na ich zapis i odczyt
- Obsługuje takie formaty jak PNG, BMP, JPEG, TIFF i wiele innych
- Składa się z trzech plików : "freeimage.h", "freeimage.lib", i "freeimage.dll"
- <http://glm.g-truc.net/0.9.8/index.html>

# Struktura projektu

#### **[Podłączanie](#page-2-0) bibliotek**

- **[Zapis danych](#page-6-0) do pliku**
- **promienia**
- **[Import sceny](#page-10-0) z pliku**
- **[Algorytm ray](#page-11-0)**
- **[Obliczanie](#page-15-0) przecięć z**
- **[Obliczanie](#page-18-0) przecięć z trójkątem**
- 
- Zachęcam do przemyślenia struktury projektu, to znaczy odpowiedniego dołączenia plików biblioteki w odpowiedni sposób.
	- Wszystkie pliki header'owe zachęcam do wstawienia do folderu "<folder projektu>/include".
	- Wszystkie pliki bibliotek statycznych (pliki "lib") zachęcam do wstawienia do folderu "<folder projektu>/lib"

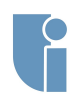

## Struktura projektu

- **[Podłączanie](#page-2-0) bibliotek**
- **[Zapis danych](#page-6-0) do pliku**
- **promienia**
- **[Import sceny](#page-10-0) z pliku**
- **[Algorytm ray](#page-11-0)**
- **[Obliczanie](#page-15-0) przecięć z kulą**
- **[Obliczanie](#page-18-0) przecięć z trójkątem**

- Aby dodać do środowiska Visual Studio foldery zawierające biblioteki, należy je wskazać we właściwościach projektu
	- Folder zawierający pliki header'owe dodajemy w opcji "Project ->Properties ->Configuration Properties
	- ->C/C++ ->General ->Additional Include Directories" • Folder zawierający pliki biblioteki statycznej (pliki "\*.lib")
	- dodajemy w opcji "Project ->Configuration Properties ->Linker ->General ->Additional Library Directories"
	- Ddoatkowo, każdy używany plik "\*.lib"powinien zostać dodany do listy zawierającej się w (pliki "\*.lib") dodajemy w opcji "Project ->Configuration Properties ->Linker ->Input ->Additional Dependencies"
- Zamiast używania ścieżki bezpośredniej ("C:/...) w praktyce korzysta się z makra \$(SolutionDir), które wskazuje na folder projektu (np. \$(SolutionDir)include)
- Dla ambitnych zachęcam do nauki i skorzystania z NuGet

## <span id="page-6-0"></span>Zapis danych do pliku graficznego

**bibliotek**

#### **[Zapis danych](#page-6-0) do pliku graficznego**

- **promienia**
- **[Import sceny](#page-10-0) z pliku**
- **[Algorytm ray](#page-11-0)**
- **[Obliczanie](#page-15-0) przecięć z**
- **[Obliczanie](#page-18-0) przecięć z trójkątem**

- Należy opracować klasę CBitmap, która obsługuje zapis do pliku graficznego w formie bitmapy
- Funkcje :
	- **Inicjacja bitmapy**, parametrami funkcji to rozmiary bitmapy, szerokość i wysokość (może to być także konstruktor)
	- **Edytowanie wartości piksela** na bitmapie, parametrami funkcji powinna być pozycja piksela i nowy kolor tego piksela
	- **Zapis bitmapy do pliku**, parametrem powinna być nazwa pliku, do którego bitmapa powinna być zapisana (rozszerzenie BMP)

## <span id="page-7-0"></span>Kamera

**bibliotek**

**[Zapis danych](#page-6-0) do pliku**

**[Generowanie](#page-7-0) promienia pierwotnego**

**[Import sceny](#page-10-0) z pliku**

**[Algorytm ray](#page-11-0)**

**[Obliczanie](#page-15-0) przecięć z**

**[Obliczanie](#page-18-0) trójkątem**

- Atrybuty kamery :
	- Pozycja (**position**)
	- Punkt patrzenia (**target**)
	- Wektor góry (**up**)
	- Pole widzenia(Field of View **FOV**)
	- Ilość pikseli w szerokości bitmapy (**width**)
	- Ilość pikseli w wysokości bitmapy (**height**)

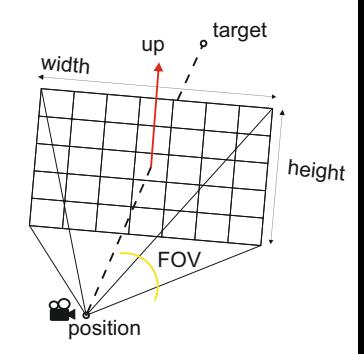

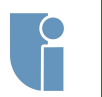

## Promień

- **[Podłączanie](#page-2-0) bibliotek**
- **[Zapis danych](#page-6-0) do pliku**
- **[Generowanie](#page-7-0) promienia pierwotnego**
- **z pliku**
- 
- 
- 

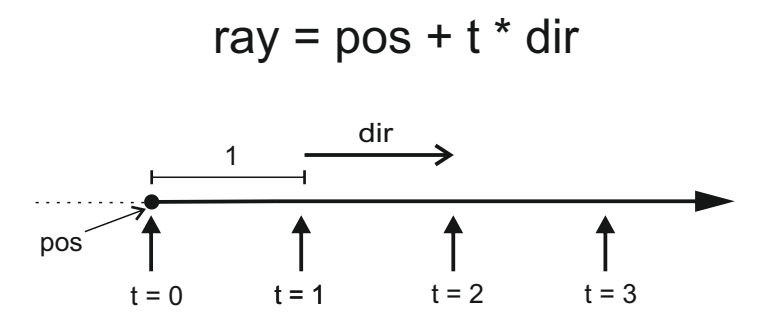

- Atrybuty promienia :
	- **Pozycja**
	- **Kierunek**

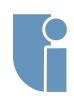

## Promień pierwotny

**[Podłączanie](#page-2-0) bibliotek**

**[Zapis danych](#page-6-0) do pliku**

**[Generowanie](#page-7-0) promienia pierwotnego**

**[Import sceny](#page-10-0) z pliku**

**[Algorytm ray](#page-11-0)**

**[Obliczanie](#page-15-0) przecięć z kulą**

**[Obliczanie](#page-18-0) przecięć z trójkątem**

• **Promień pierwotny** jest to promień, który zaczyna się w pozycji kamery i przechodzi przez dany piksel obrazu. przez pozycje kamery i dany piksel obrazu.

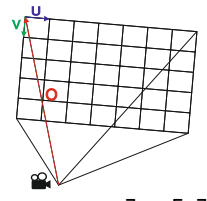

$$
ray.p\vec{o}s = position, ray.\vec{dir} = \begin{bmatrix} u_x & v_x & o_x \\ u_y & v_y & o_y \\ u_z & v_z & o_z \end{bmatrix} \cdot \begin{bmatrix} i \\ j \\ 1 \end{bmatrix}
$$

F

*i, j − numer kolumny, wiersza piksela*  $\vec{dir} = | \vec{target} - position |$  $\vec{u} = |\vec{u} \times \vec{dir}|, \ \vec{v} = |\vec{u} \times \vec{dir}|$  $\vec{o} = \vec{dir} \cdot \frac{width}{\sigma}$  $2 \tan(\frac{FOV}{2})$  $\frac{OV}{2}$ *− width*  $rac{dth}{2} \cdot \vec{u} - \frac{height}{2}$  $\frac{v\ddot{y}+v\dot{v}}{2}\cdot\vec{v}$ 

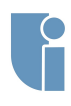

**[Podłączanie](#page-2-0) bibliotek [Zapis danych](#page-6-0) do pliku**

**promienia**

**Gamma**

**[Import sceny](#page-10-0) z pliku [Algorytm ray](#page-11-0) [Obliczanie](#page-15-0) przecięć z [Obliczanie](#page-18-0) trójkątem**

## <span id="page-10-0"></span>Import sceny z pliku

#### Przykładowy loader sceny

 $#$ include  $\lt$ fstream $>$  $#$ include  $\lt$ sstream $>$ int main()  $\{$ std::ifstream file; std::string filename  $=$  "scena.txt"; file.open(filename.c\_str(), std::ios::in); if(file.fail()) return 1; std::string line; while (getline(file, line)) { std::istringstream iss(line); std::string type;  $is s \gg t$ ype; if (type.compare("cam\_width") == 0) { int cam width; iss  $\geq$  cam width;  $\}$ } return 0; }

<span id="page-11-0"></span>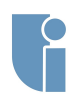

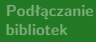

**[Zapis danych](#page-6-0) do pliku**

**promienia**

**[Import sceny](#page-10-0) z pliku**

#### **[Algorytm ray](#page-11-0) tracingu**

**[Obliczanie](#page-18-0)**

### Funkcja *run*

{

}

### for each PIXEL

```
ENERGY = 1.0
```

```
RAY = generate PRIMARY RAY
```

```
COLOR = trace ray(RAY,background color,ENERGY)
set COLOR in PIXEL
```
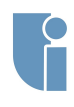

### Funkcja *trace ray*

**[Podłączanie](#page-2-0) bibliotek**

**[Zapis danych](#page-6-0) do pliku**

**promienia**

**[Import sceny](#page-10-0) z pliku**

#### **[Algorytm ray](#page-11-0) tracingu**

**[Obliczanie](#page-15-0) przecięć z**

**[Obliczanie](#page-18-0) przecięć z trójkątem**

function COLOR **trace ray**(RAY, &COLOR, &ENERGY) { INTERSECTION = **find intersection**(RAY, true)  $if(INTERSETION == null)$  return COLOR generate SHADOW RAY(INTERSECTION POINT) INTERSECTION = **find intersection**(SHADOW RAY, false) if(INTERSECTION  $==$  null) { compute new color(solve light equation)  $COLOR = COLOR + ENERGY * new-color$ decrease ENERGY if(ENERGY<small value) return COLOR generate SECONDARY\_RAY **trace ray**(SECONDARY RAY, COLOR, ENERGY) return COLOR }

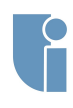

#### Funkcja *find intersection*

```
Podłączanie
bibliotek
```
{

```
Zapis danych
do pliku
```

```
promienia
```

```
Import sceny
z pliku
```

```
Algorytm ray
tracingu
```

```
Obliczanie
przecięć z
```

```
Obliczanie
przecięć z
trójkątem
```

```
function OBJECT find intersection(RAY, closest intersection)
```

```
INTERSECTION = nullfor each OBJECT in SCENE {
  INTERSETION = is RAY intersect OBJECT
 if(INTERSETION == true) {
    if(closest_intersection == true) {
      INTERSECTION = closest OBIECTcontinue
    } else {
      INTERSETION = OBJECTbreak \}
```

```
return INTERSECTION }
```
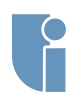

### Funkcja *trace ray*

**[Podłączanie](#page-2-0) bibliotek**

**[Zapis danych](#page-6-0) do pliku**

**promienia**

**[Import sceny](#page-10-0) z pliku**

#### **[Algorytm ray](#page-11-0) tracingu**

**przecięć z**

**[Obliczanie](#page-18-0)**

function COLOR **trace ray**(RAY, &COLOR, &ENERGY) { INTERSECTION = **find intersection**(RAY, true) if(INTERSETION == null) return COLOR generate SHADOW RAY(INTERSECTION POINT) INTERSECTION = **find intersection**(SHADOW RAY, false) if(INTERSECTION  $==$  null) { compute new color(solve light equation)  $COLOR = COLOR + ENERGY * new-color$ decrease ENERGY if(ENERGY<small value) return COLOR generate SECONDARY\_RAY **trace ray**(SECONDARY RAY, COLOR, ENERGY) return COLOR }

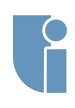

## <span id="page-15-0"></span>Obliczanie przecięć z kulą

- **Sferę** określa się za pomocą dwóch atrybutów :
	- **Pozycja** punkt w przestrzeni określający jej środek
	- **Promień** odległość zbioru punktów należących do sfery od jej środka
- Aby obliczyć, czy promień przecina się ze sferą (a także punkt przecięcia) należy rozwiązać układ równań

$$
\begin{cases} ||x - o||^2 = r^2 & \text{równanie sfery} \\ x = pos + t \cdot dir & \text{równanie promienia} \end{cases}
$$

$$
||pos + t \cdot dir - o||^{2} = r^{2}
$$
  
\n
$$
v = pos - o
$$
  
\n
$$
||v + t \cdot dir||^{2} = r^{2}
$$
  
\n
$$
v^{2} + 2v \cdot t \cdot dir + t^{2}dir^{2} = r^{2}
$$
  
\n
$$
v^{2} + 2v \cdot t \cdot dir + t^{2}dir^{2} - r^{2} = 0
$$

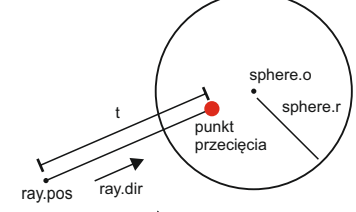

**[Podłączanie](#page-2-0) bibliotek**

**[Zapis danych](#page-6-0) do pliku**

**promienia**

**[Import sceny](#page-10-0) z pliku**

**[Algorytm ray](#page-11-0)**

**[Obliczanie](#page-15-0) przecięć z kulą**

**[Obliczanie](#page-18-0) przecięć z**

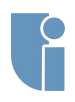

## Obliczanie przecięć z kulą

**[Podłączanie](#page-2-0) bibliotek**

**[Zapis danych](#page-6-0) do pliku**

**promienia**

**[Import sceny](#page-10-0) z pliku**

**[Algorytm ray](#page-11-0)**

**[Obliczanie](#page-15-0) przecięć z kulą**

**[Obliczanie](#page-18-0) przecięć z**

 $(dr^2)t^2 + (2v \cdot dir)t + (v^2 - r^2) = 0$  $A \cdot t^2 + B \cdot t + C = 0$ 

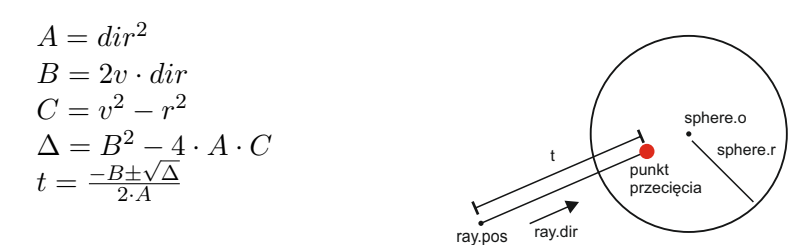

t - odległość od kamery do punktu przecięcia liczona wzdłuż promienia. Wybieramy najmniejszy dodatni parametr t.

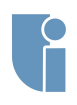

## Obliczanie przecięć z kulą

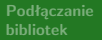

**[Zapis danych](#page-6-0) do pliku**

**[Obliczanie](#page-15-0) przecięć z kulą**

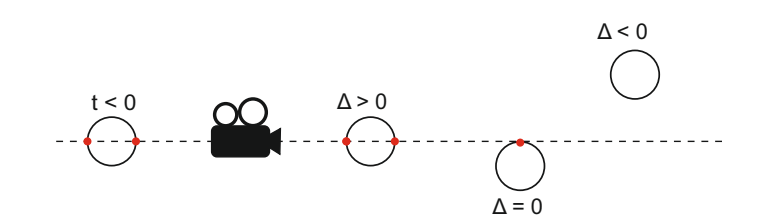

Wybieramy najmniejszy dodatni parametr t

**[Podłączanie](#page-2-0) bibliotek**

**[Zapis danych](#page-6-0) do pliku**

**promienia**

**[Import sceny](#page-10-0) z pliku**

**[Obliczanie](#page-15-0) przecięć z**

**[Obliczanie](#page-18-0) przecięć z trójkątem**

- **Trójkąt** określa się za pomocą trzech punktów, będącymi wierzchołkami
- Aby obliczyć, czy promień przecina się z trójkątem należy najpierw wyznaczyć równanie płaszczyzny, na której się on znajduje

$$
Ax + By + Cz + D = 0
$$

, gdzie [A B C] to wektor normalny trójkąta

<span id="page-18-0"></span>Obliczanie przecięć z trójkątem

• Kolejnym krokiem jest uzyskanie punktu przecięcia promienia z tą płaszczyzną

$$
t = -\frac{A * pos.x + B * pos.y + C * pos.Z + D}{A * dir.x + B * dir.y + C * dir.z}
$$

$$
P=pos+t*dir
$$

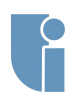

## Obliczanie przecięć z trójkątem

**[Podłączanie](#page-2-0) bibliotek**

**[Zapis danych](#page-6-0) do pliku**

**[Import sceny](#page-10-0) z pliku**

**[Algorytm ray](#page-11-0)**

**[Obliczanie](#page-15-0) przecięć z**

**[Obliczanie](#page-18-0) przecięć z trójkątem**

• Ostatnim etapem jest sprawdzenie czy punkt P leży wewnątrz trójkąta

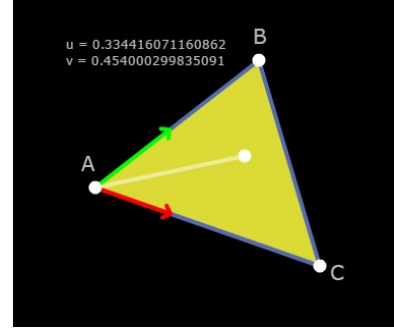

// Compute vectors  $v\theta = C - A$  $v1 = B - A$  $v2 = P - A$ // Compute dot products  $dot00 = dot(v0, v0)$  $dot@1 = dot(v@, v1)$  $dot02 = dot(v0, v2)$  $dot11 = dot(v1, v1)$  $dot12 = dot(v1, v2)$ // Compute barycentric coordinates  $invDenom = 1 / (dot00 * dot11 - dot01 * dot01)$  $u = (dot11 * dot02 - dot01 * dot12) * invDenom$  $v = (dot00* + dot12 - dot01 * dot02) * invDenom$ // Check if point is in triangle return (u >= 0) && (v >= 0) && (u + v < 1)

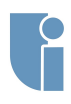

## <span id="page-20-0"></span>Korekcja Gamma

**[Podłączanie](#page-2-0) bibliotek**

**[Zapis danych](#page-6-0) do pliku**

**promienia**

**[Import sceny](#page-10-0) z pliku**

**[Algorytm ray](#page-11-0)**

**[Obliczanie](#page-15-0) przecięć z**

**[Obliczanie](#page-18-0)**

**[Korekcja](#page-20-0) Gamma**

### Korekcja gamma

### for each PIXEL in IMAGE :

// osobno dla kanałów R, G i B

*if PIXEL.COLOR<0.00304*:

 $PIXEL.COLOR = PIXEL.COLOR * 12.92$ 

*else* :

 $PIXEL. COLOR = 1.055 * c^{\frac{1}{2.4}} - 0.055$